# Manual de Usuarios Comunidad de Soporte Usuario: Distribuidor

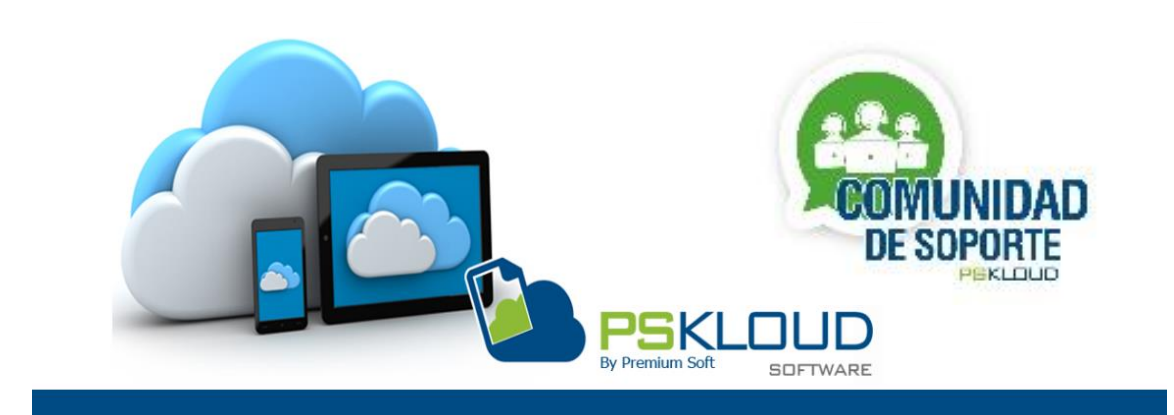

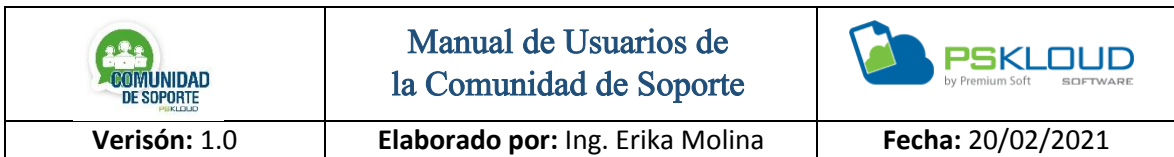

#### **Introducción**

Hoy en día las tecnologías han ido abarcando un gran auge en todos los aspectos de nuestras vidas, hasta llegar al punto que aquello que no imaginamos poder hacer de manera virtual se lograra, a nivel de servicio podemos decir que existen varias aplicaciones que nos permite la conexión remota y esto ha hecho que se puedan solventar muchas incidencia y problemas sin necesidad de estar directamente en el sitio.

Es por ello que hemos creado el Sistema de la Comunidad de Soporte, el cual su finalidad es ofrecer el Servicio de Soporte Técnico para cualquier persona y tener como aliado a todos nuestros Distribuidores quienes serán los protagonistas de prestar su servicio y conocimiento para solventar cualquier situación que se le presente.

Se puede Registrar cualquier persona, no necesariamente debe ser Cliente de Premium-Soft, ya que la intención de esta Comunidad es prestar un Servicio Técnico en el ámbito de nuestro Sistema, así como también de otros aspectos en los cuales se le pueda presentar un inconveniente o problema.

A continuación, se describe los diferentes aspectos que se tienen para el usuario Distribuidor, como registrarse, y registrar a su equipo de Técnicos, publicaciones de los casos o incidencias, postularse a las publicaciones, visualizar la ficha de los distribuidores, poder participar en el Foro de todos los productos por medio de consultas, opiniones, entre otras y por último tener en cuenta las Políticas de la Comunidad de Soporte.

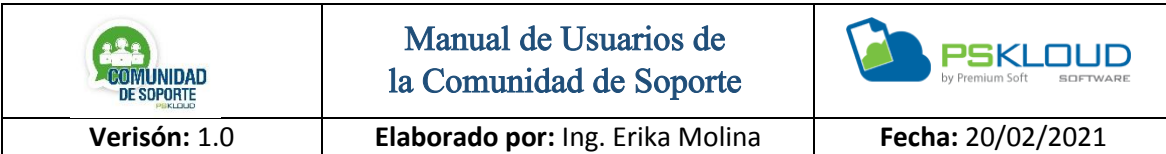

# **Indicie**

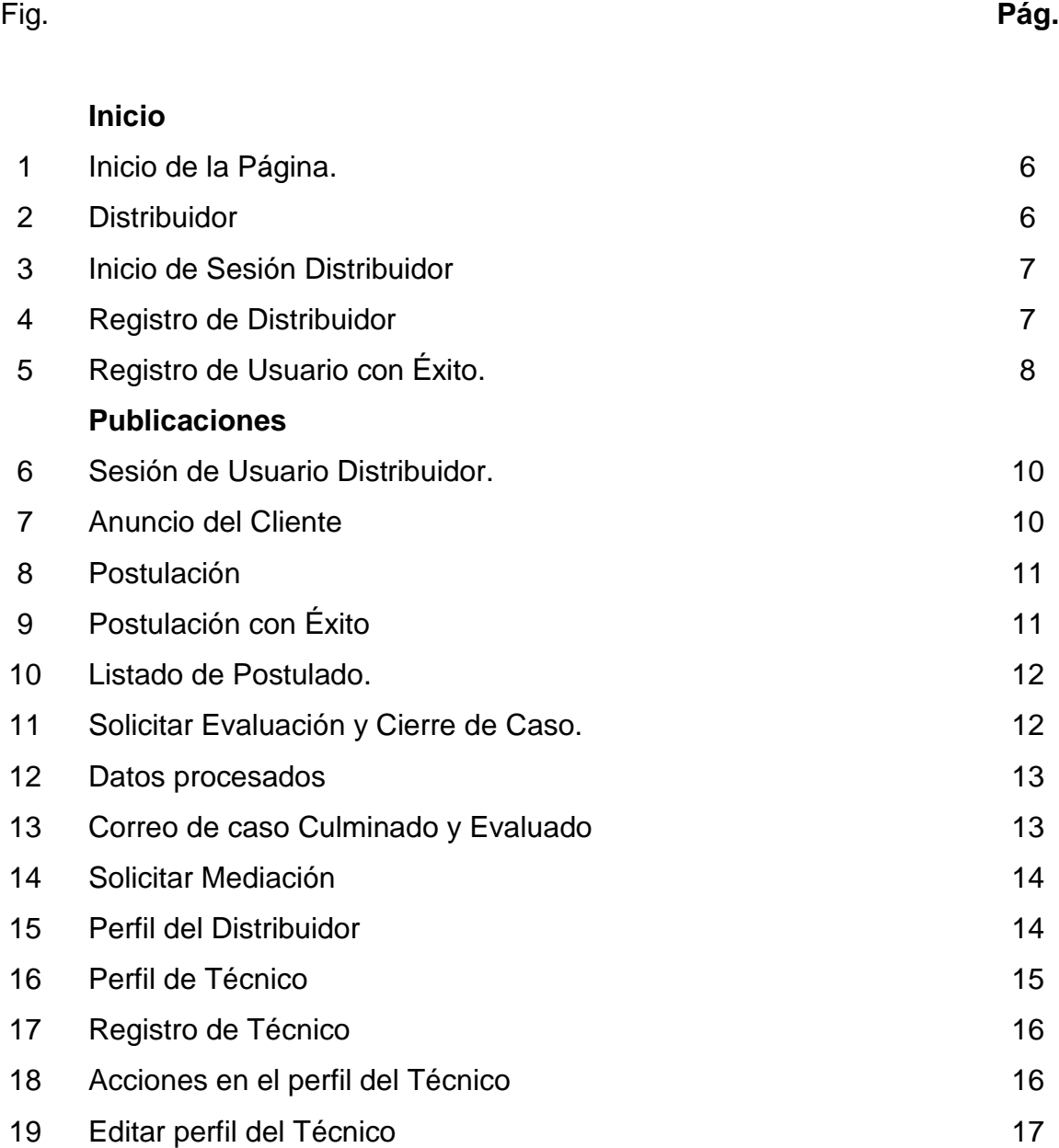

3

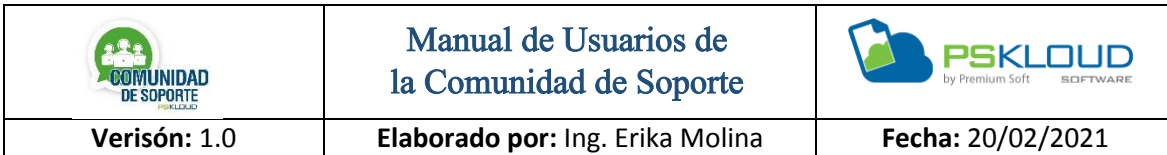

# **Indicie**

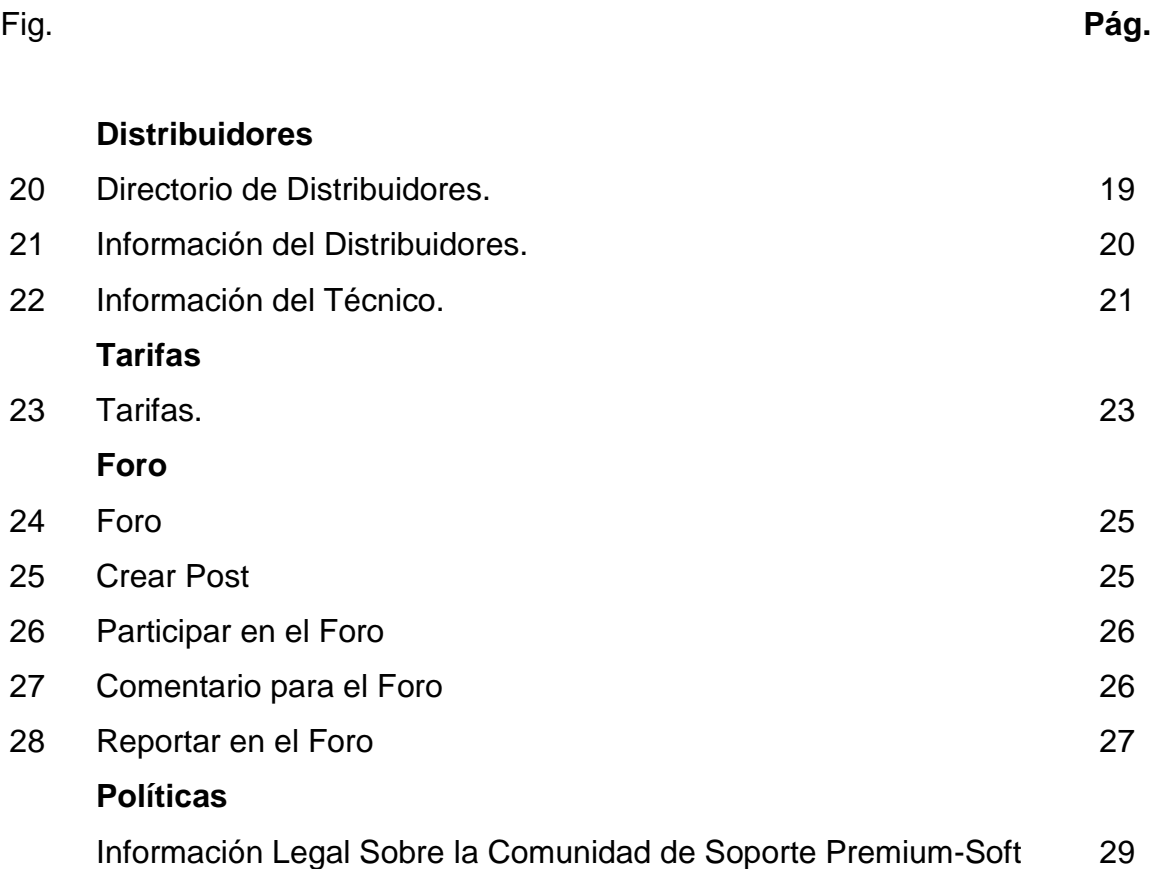

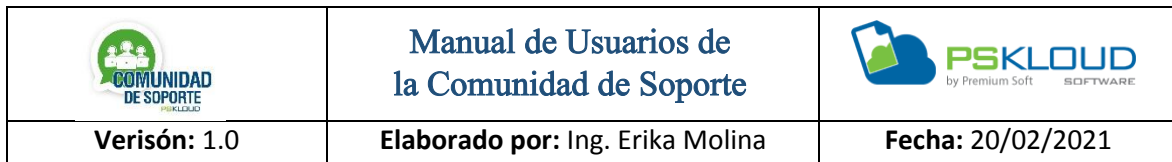

Inicio

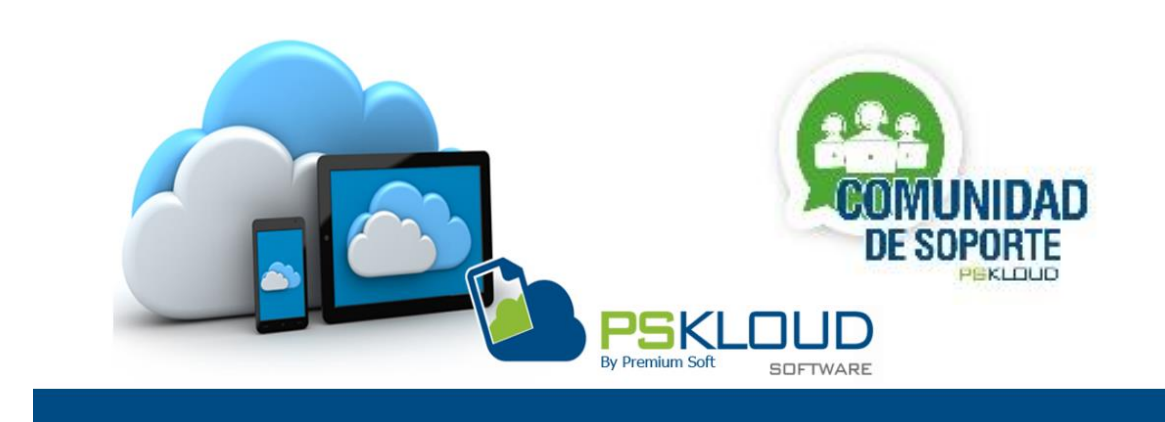

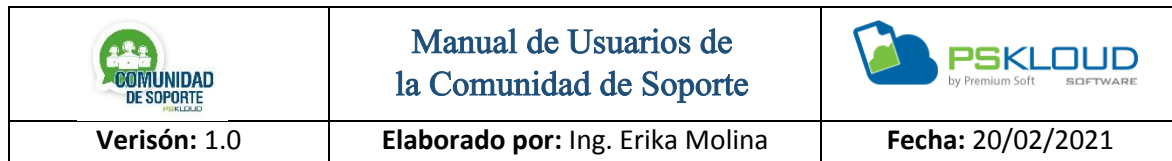

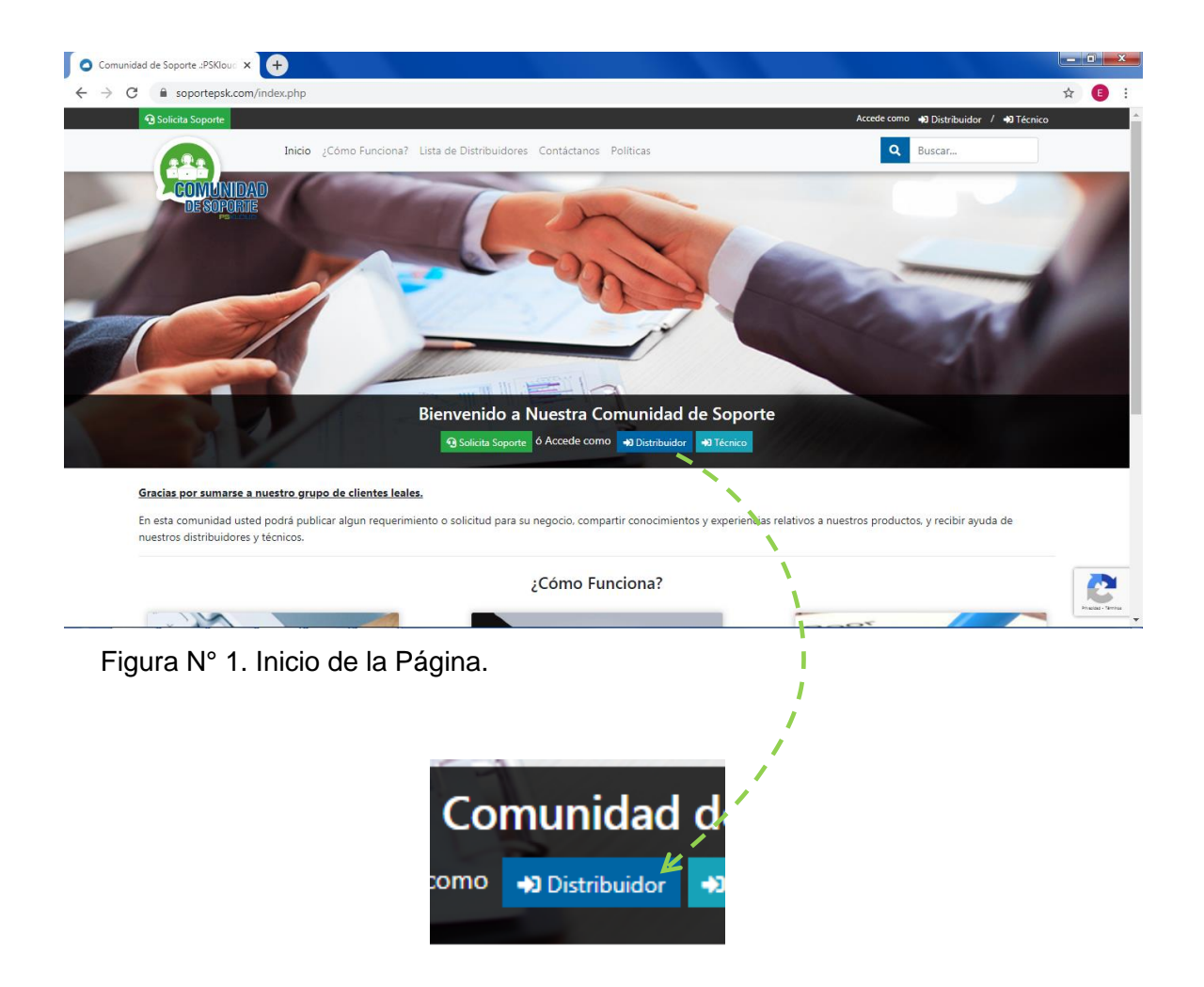

Figura N° 2. Distribuidor.

En la primera imagen se puede observar la página, y se indica donde el usuario/Distribuidor puede iniciar sesión o en caso que no esté registrado registrarse.

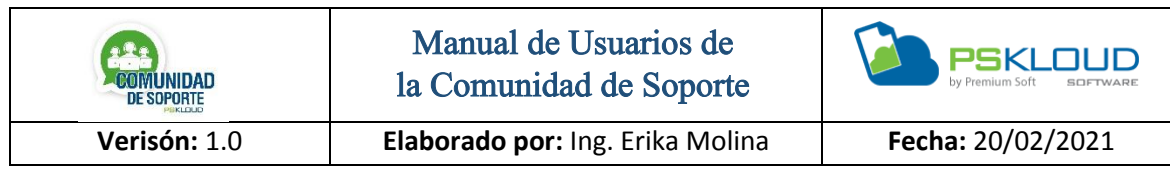

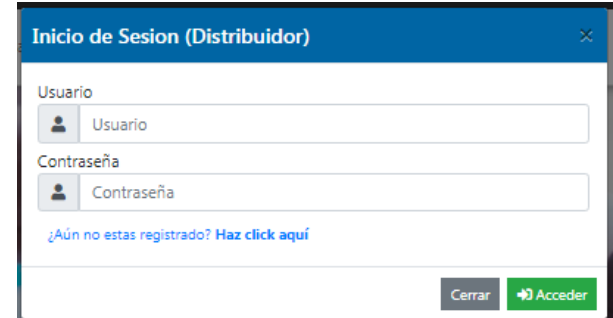

Figura N° 3. Inicio de Sesión Distribuidor

El inicio de sesión de parte del Distribuidor, Agrega usuario y contraseña, presiona el botón de acceder, si no está registrado da clic en ¿*Aun no estas Registrado*?, Para el Registro es *Obligatorio* ser Distribuidor de Premium-Soft, de lo contrario no podrá registrarse, si desea pertenecer a nuestra Comunidad puede enviar un mensaje a través de la opción Contactarse.

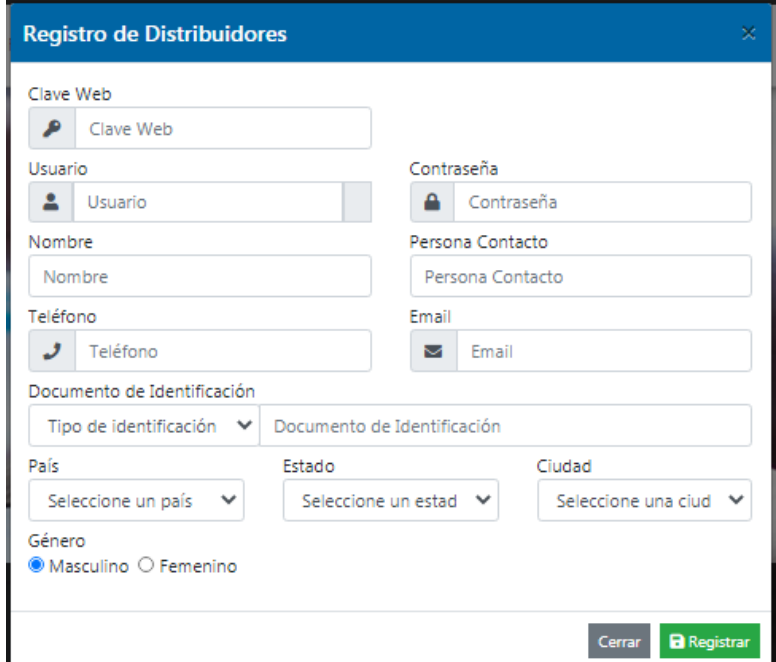

Figura N° 4. Registro de Distribuidor

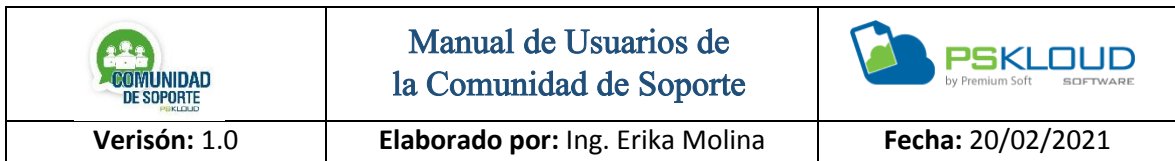

Debe agregar la clave Web, que es la clave que utiliza en el panel del Personalizador, automáticamente se trae los datos, debe agregar el usuario y clave que desee utilizar, termina de llenar los datos que falten y presiona el botón de Registrar.

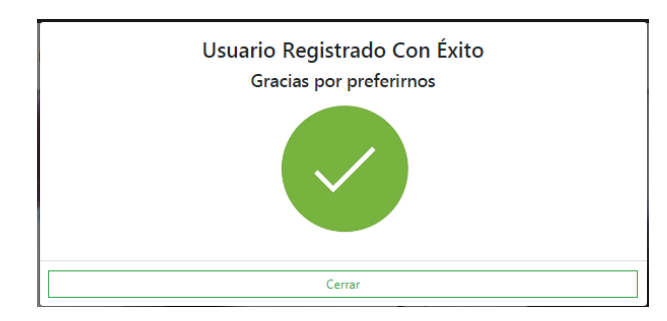

Figura N° 5. Registro de Usuario con Éxito.

La figura anterior muestra que el registro del Distribuidor fue realizado satisfactoriamente.

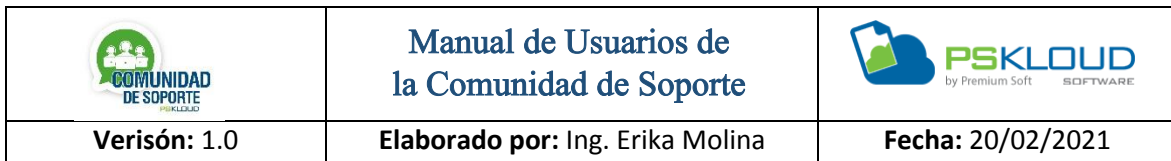

# Publicaciones

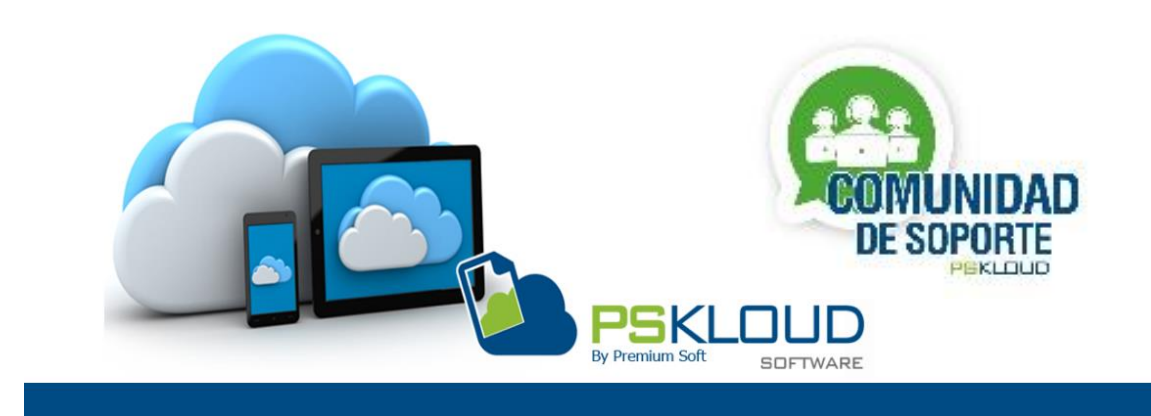

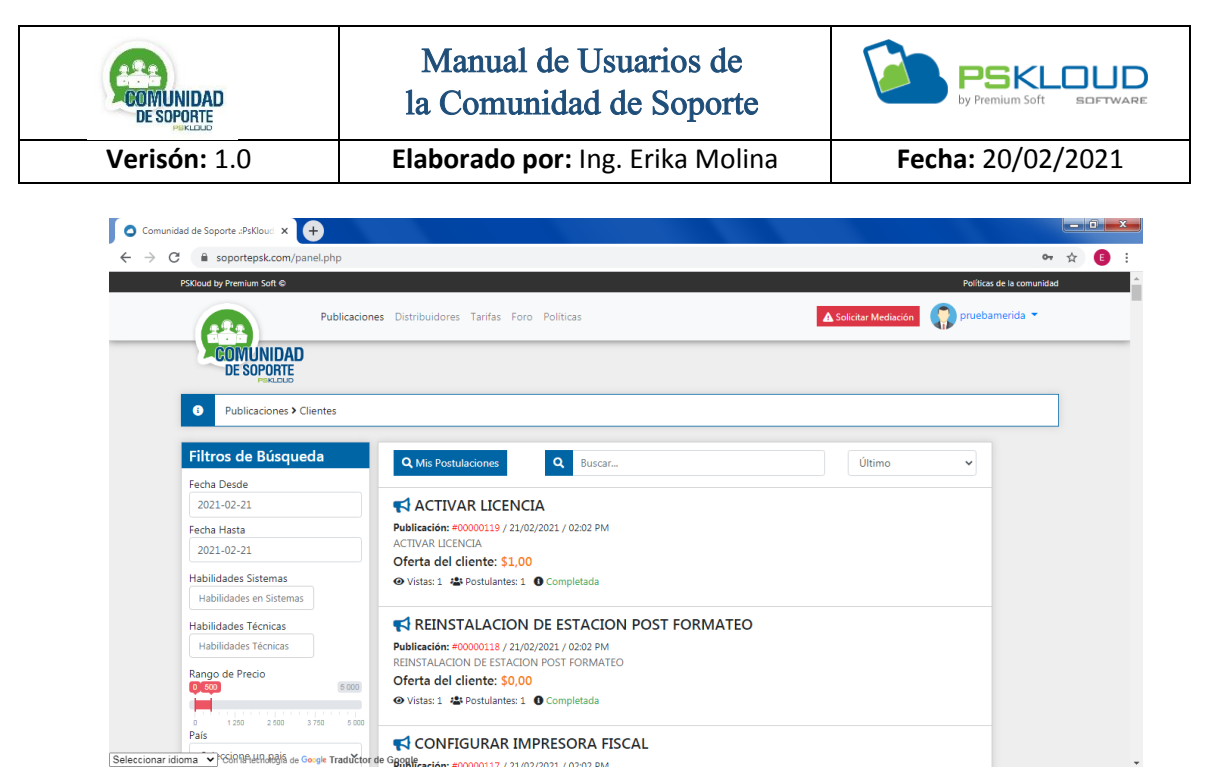

Figura N° 6. Sesión de Usuario Distribuidor.

En la imagen anterior se muestra la sesión del Distribuidor una vez que se registra e inicia sesión, donde conseguirá diferentes opciones entre las cuales se tienen, las Publicaciones de los Clientes, Distribuidores, Tarifas, Foro, Políticas. En esa misma área consigue el botón de solicitar mediación (para cuando quiere denunciar algo, *leer políticas*) y también perfil del Distribuidor y Perfil del Técnico. En la parte izquierda cuenta con diferentes filtros de búsqueda.

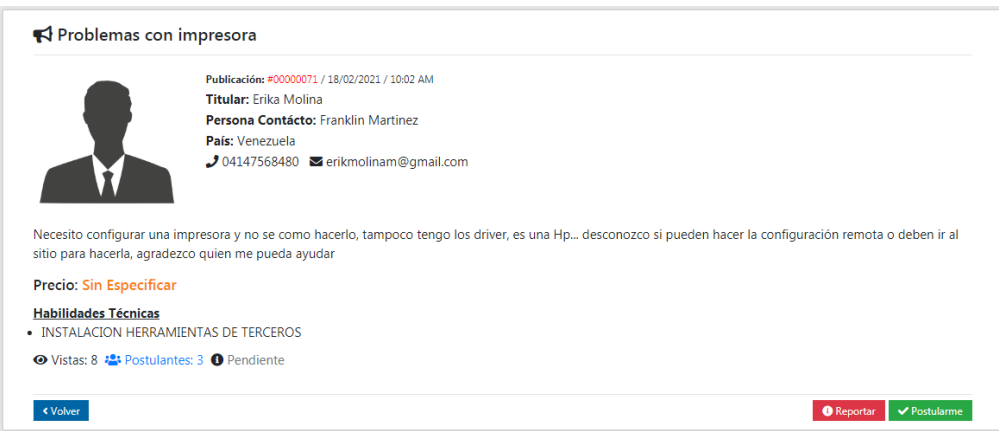

Figura N° 7. Anuncio del Cliente.

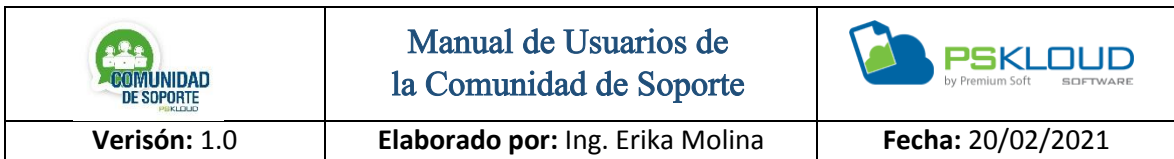

Para visualizar una publicación, debe dar clic sobre el anuncio se mostrará una ficha con datos del cliente y una descripción de la solicitud del cliente, de igual forma se puede ver las vistas que ha tenido, los que se han postulado y el estado del caso reportado, Pendiente, en Proceso, Culminado, si desea postularse para ese caso, debe presionar el botón Postularse, de lo contrario presiona el botón de volver.

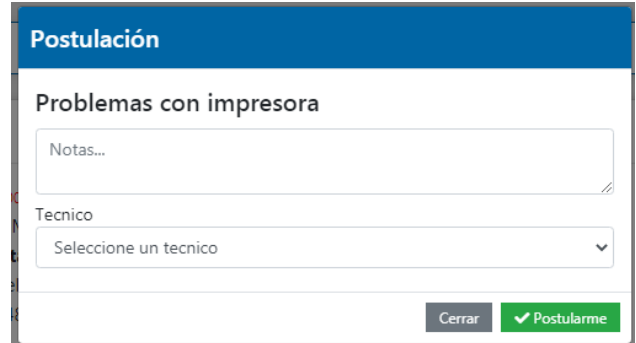

Figura N° 8. Postulación.

Una vez que presionado postularse, se activa esta pantalla, donde puede agregar alguna nota u observación que le quiera indicar al cliente, y selecciona el Técnico que va a resolver el caso, automáticamente le llega un correo al cliente con los datos del postulante y este será el que decida a quien aceptar.

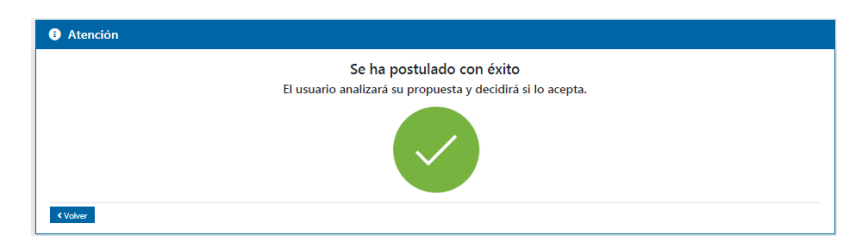

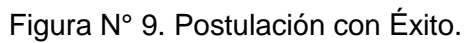

Luego de realizar la postulación, muestra este mensaje indicando que su postulación fue con éxito.

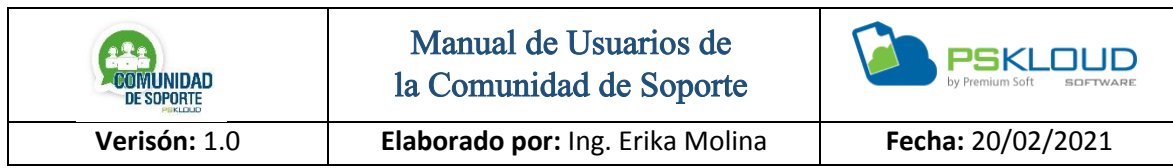

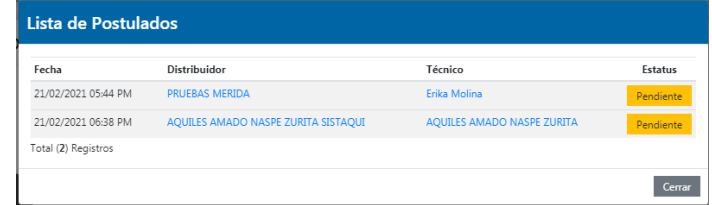

Figura N° 10. Listado de Postulados.

El Distribuidor y el Técnico puede visualizar las personas que se han postulado en la ficha de la publicación.

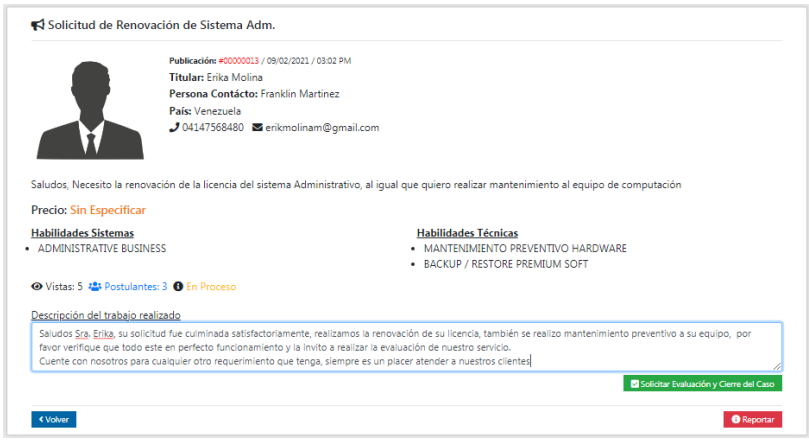

Figura N° 11. Solicitar Evaluación y Cierre de Caso.

En el momento que el Distribuidor o Técnico culmina con la atención y solución de la publicación del cliente, se dirige a la ficha de la publicación que se encuentra en estado de En Proceso, y allí puede dar respuesta del caso, indicando al cliente todo lo que realizo y cualquier información o indicaciones para el cliente.

Al cliente le llegará un correo con la descripción del Distribuidor o Técnico, donde le dará respuesta y evaluará al Distribuidor por su desempeño en el caso, esta evaluación será por medio de like o deslike y también a través de stiker que pueden ser positivos como negativos, dependiendo del caso.

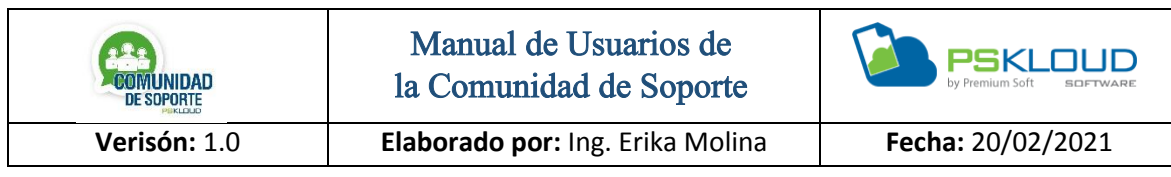

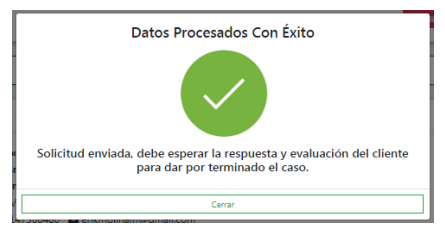

Figura N° 12. Datos Procesados.

Cuando el Distribuidor o Técnico envía la solicitud de evaluación y cierre de caso, muestra en pantalla esta imagen.

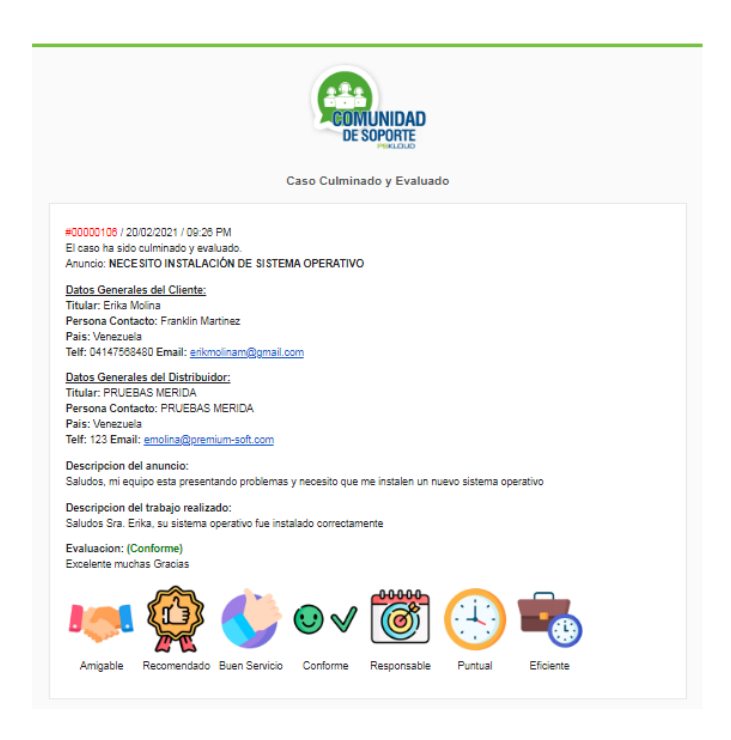

Figura N° 13. Correo de caso Culminado y Evaluado.

Al cliente realizar la evaluación le llegará un correo con las respuestas del cliente, así como la evaluación, esta se irá sumando en conjunto con las evaluaciones de los Técnicos y será acumulada para el Distribuidor, y se mostrara en la ficha de cada uno, con la cantidad de veces que ha sido evaluado.

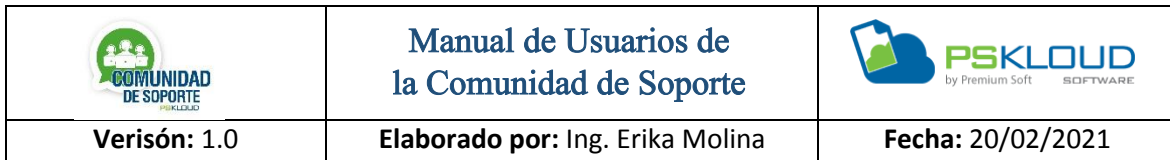

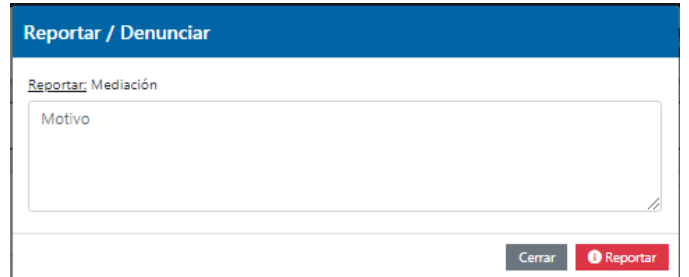

Figura N° 14. Solicitar Mediación.

En caso que presente algún inconveniente y desee reportar alguna situación inusual que se le esté presentando con cualquiera de sus publicaciones o con algún Distribuidor o Técnico, lo puede hacer en el botón de Solicitar Mediación, donde expondrá el motivo de su denuncia detalladamente, para poder conocer el caso y así entrar en mediación con las partes, o se puede llegar a la suspensión dependiendo de la denuncia que sea, por supuesto previo a investigación y conocer ambas partes.

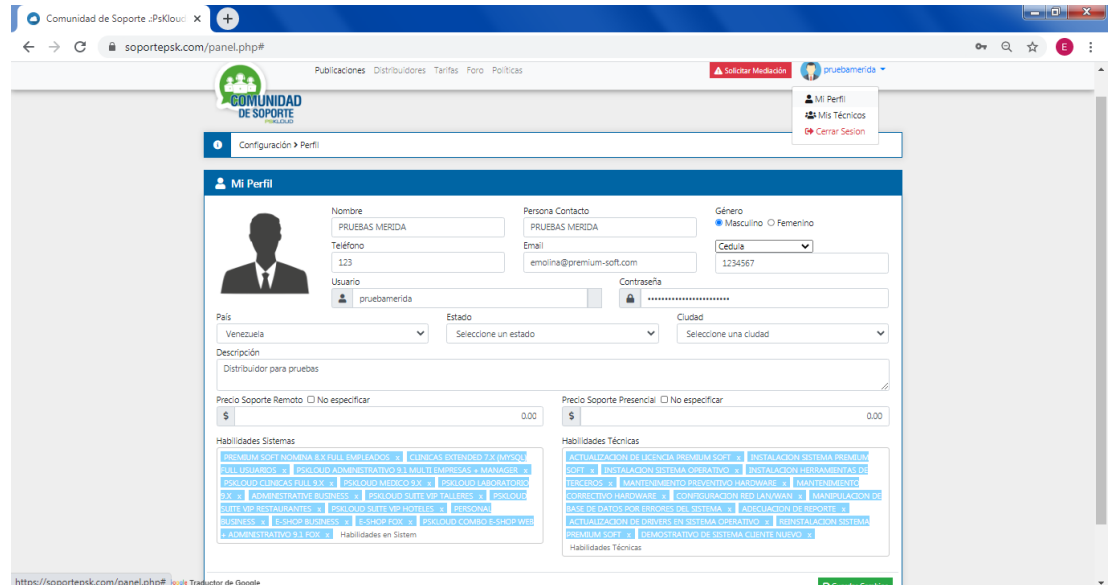

Figura N° 15. Perfil del Distribuidor.

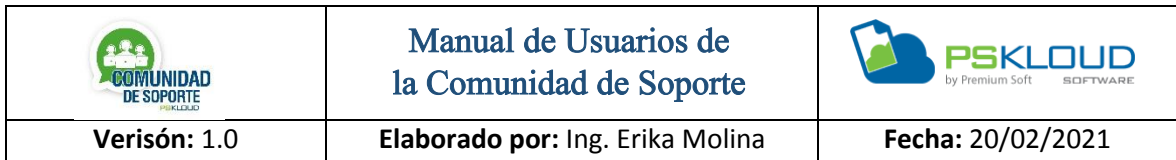

En la parte superior derecha se encuentra el nombre del usuario, al hacer clic se despliega las opciones de Perfil y Cerrar Sesión, para realizar algún cambio de la información debe presionar sobre perfil editar y luego presiona el botón de Guardar Cambios.

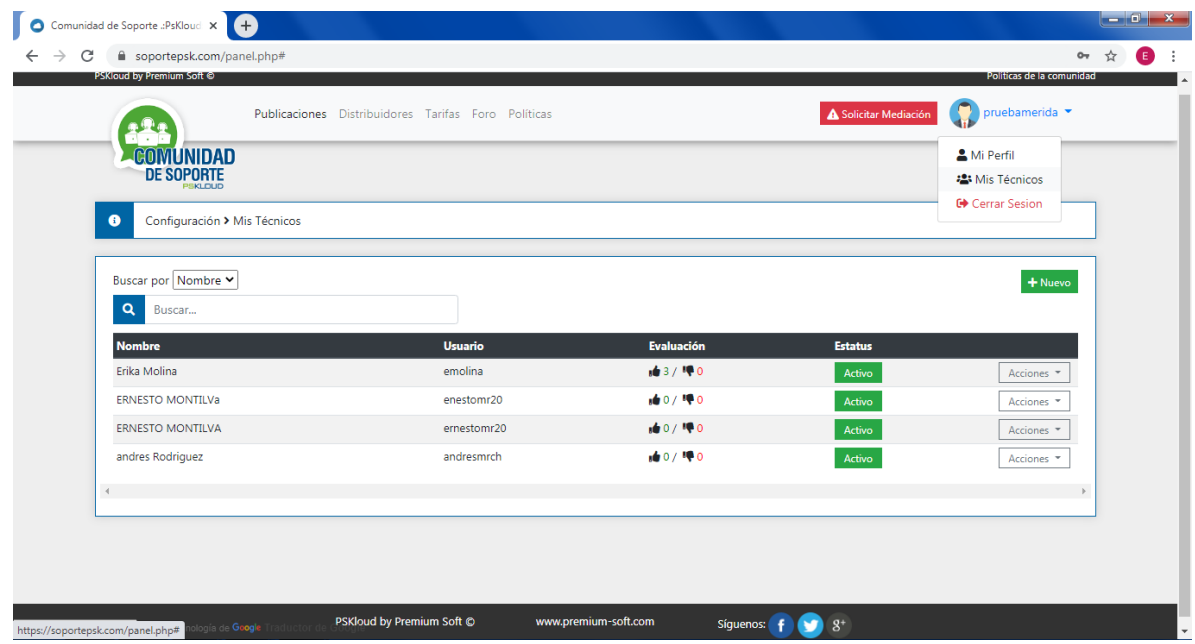

Figura N° 16. Perfil del Técnico.

El Distribuidor tiene la opción de crear un nuevo Técnico, o en las acciones cuenta con Editar, Eliminar.

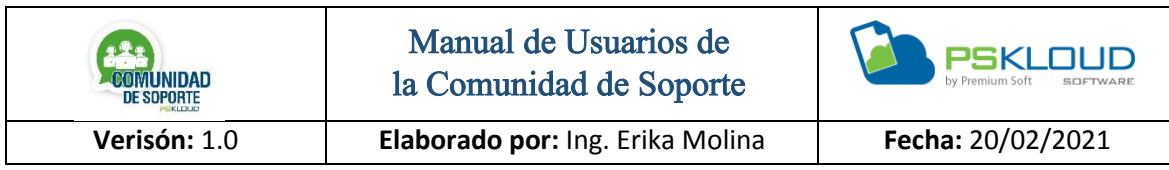

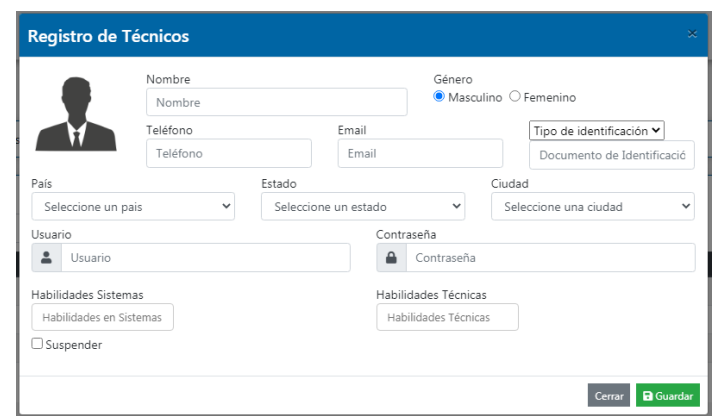

Figura N° 17. Registro de Técnico.

El Distribuidor agrega todos los datos requeridos para poder registrar un Técnico nuevo, es importante asignar las Habilidades, ya que esto permitirá que cualquier cliente pueda saber las misma a la hora de seleccionar quien le pueda hacer su solicitud.

|                                           | Publicaciones Distribuidores Tarifas Foro Políticas |             | Solicitar Mediación | $\Box$ pruebamerida $\blacktriangleright$ |
|-------------------------------------------|-----------------------------------------------------|-------------|---------------------|-------------------------------------------|
| <b>COMUNIDAD</b><br><b>DE SOPORTE</b>     |                                                     |             |                     |                                           |
| $\bullet$<br>Configuración > Mis Técnicos |                                                     |             |                     |                                           |
|                                           |                                                     |             |                     |                                           |
| Buscar por Nombre v                       |                                                     |             |                     | + Nuevo                                   |
| Q<br>Buscar                               |                                                     |             |                     |                                           |
| <b>Nombre</b>                             | <b>Usuario</b>                                      | Evaluación  | <b>Estatus</b>      |                                           |
| Erika Molina                              | emolina                                             | 163/190     | Activo              | Acciones *                                |
| <b>ERNESTO MONTILVa</b>                   | enestomr20                                          | 10 0 / 1甲0  | Activo              | Editar                                    |
| <b>ERNESTO MONTILVA</b>                   | ernestomr20                                         | 10/10       | Activo              | Eliminar                                  |
| andres Rodriguez                          | andresmrch                                          | 10 0 / 1甲0  | Activo              | Acciones -                                |
| Prueba                                    | 123                                                 | 10 0 / 10 0 | Activo              | Acciones *                                |
| $\triangleleft$                           |                                                     |             |                     |                                           |

Figura N° 18. Acciones en el perfil del Técnico.

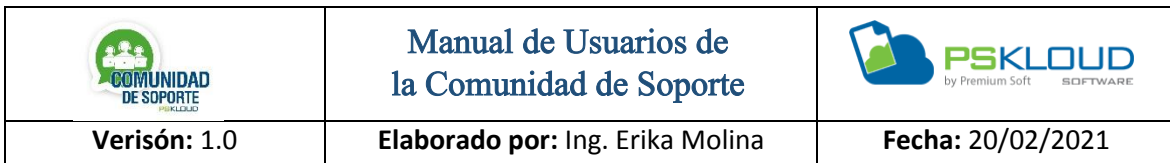

Al momento que el Distribuidor desee editar algún dato del Técnico, ingresa a las acciones y selecciona Editar, en caso que ya no labore el Técnico en su empresa, puede Eliminarlo.

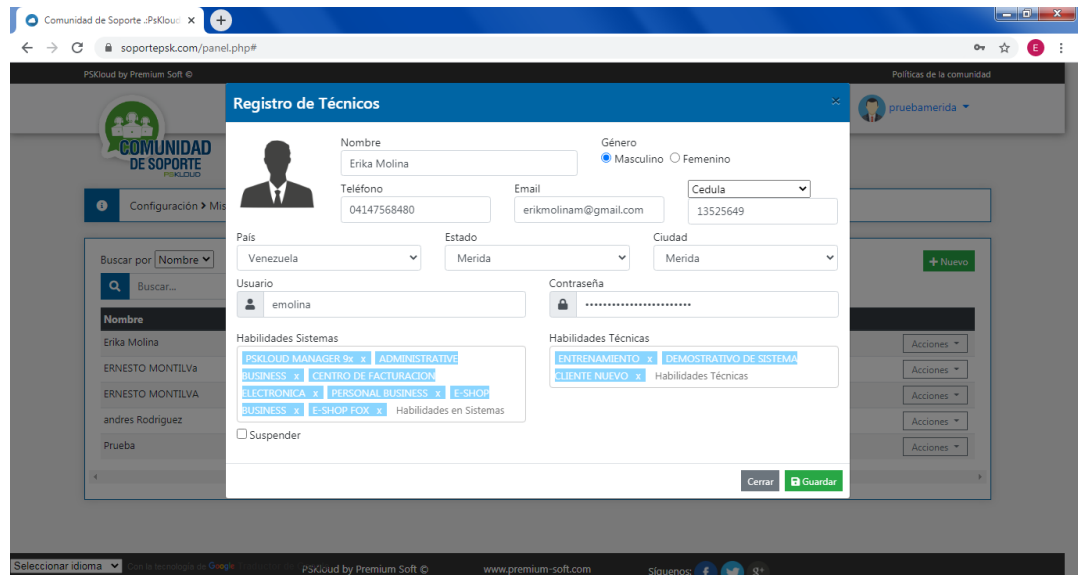

Figura N° 19. Editar perfil del Técnico.

Cuando se desea realizar un cambio de algún dato del Técnico, se ingresa a su perfil se modifica lo que se desea y luego presiona el botón de guardar, para registrar los cambios realizados.

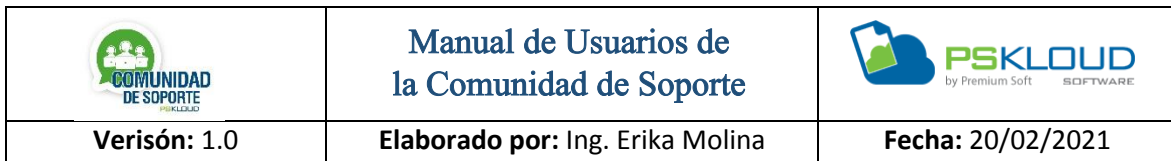

# Distribuidores

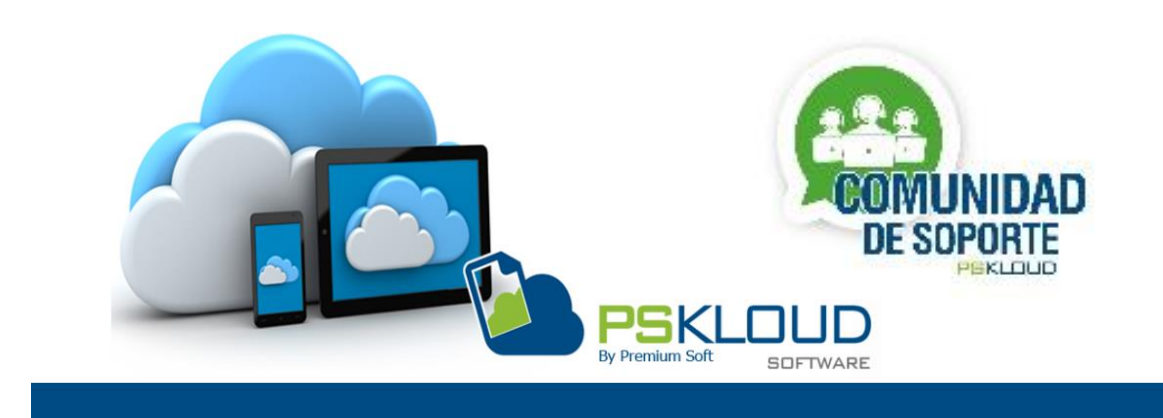

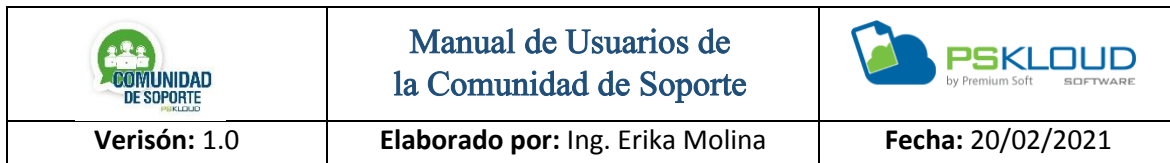

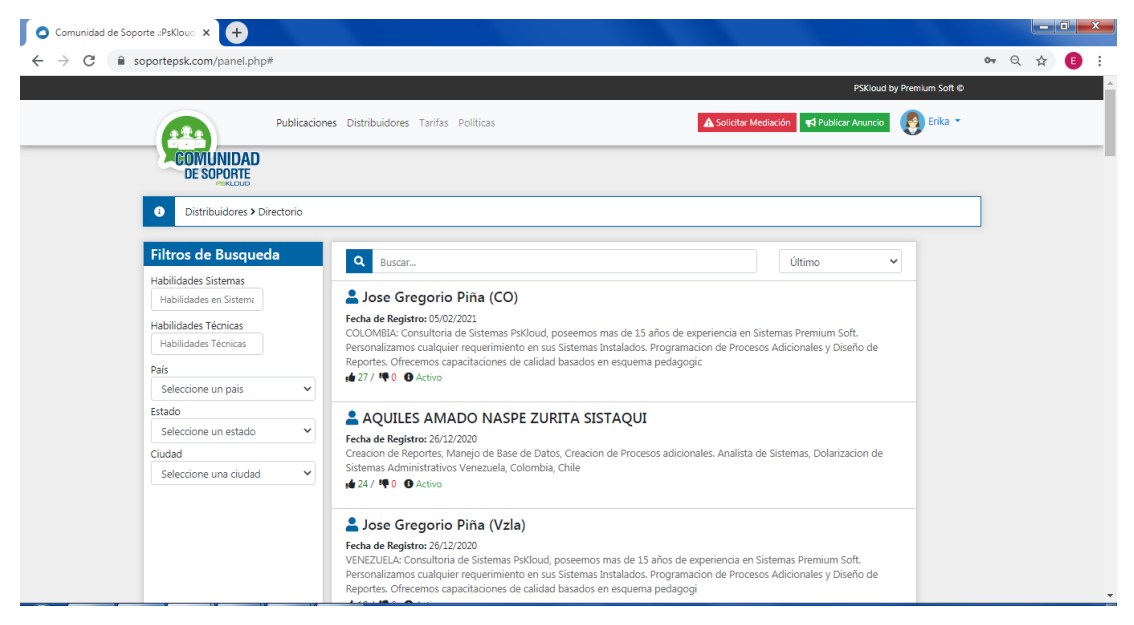

Figura N° 20. Directorio de Distribuidores.

Permite visualizar los diferentes Distribuidores que pertenecen a la Comunidad de Soporte, allí puede encontrar toda la información, del lado izquierdo se encuentran los filtros de búsqueda entre los cuales se tienen según las Habilidades de Sistema y Habilidades Técnicas, se puede consultar por Países, Estado y Ciudades. Para ver detalle debe presionar sobre los datos del Distribuidor y se muestra toda la información.

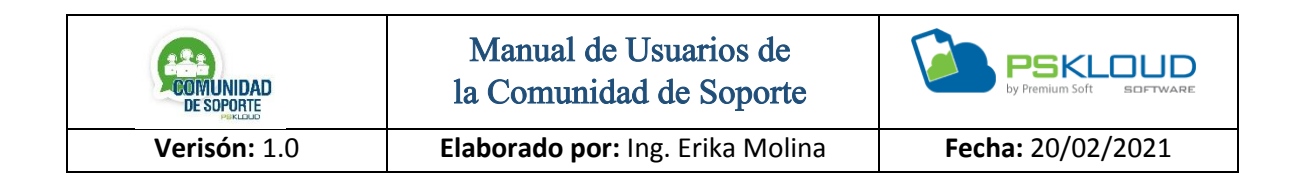

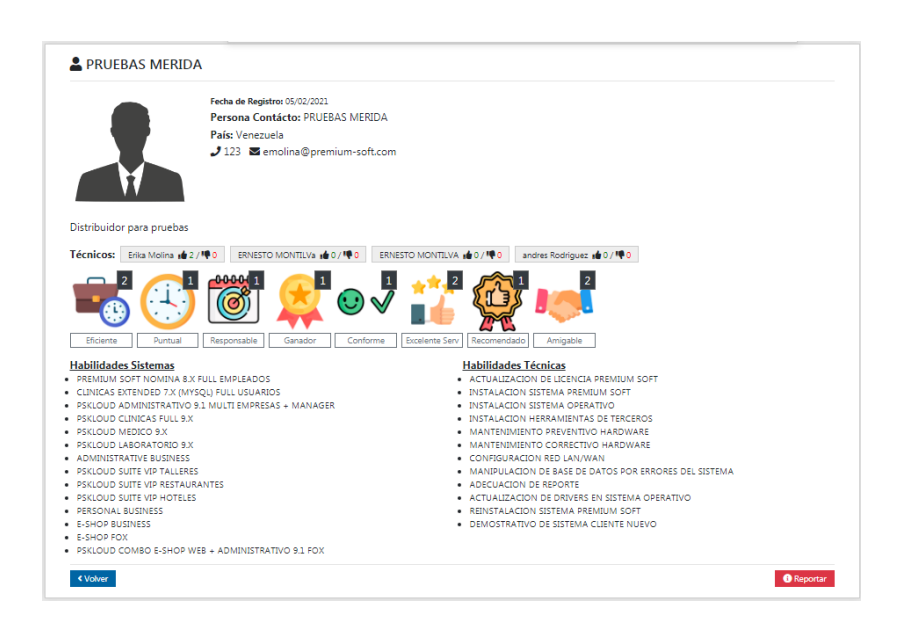

Figura N° 21. Información del Distribuidores.

En la ficha del Distribuidor se mostrará sus datos, así como una descripción de la empresa, también muestra datos de sus Técnicos y si presiona sobre el nombre de estos, se muestra la ficha del Técnico con toda su información, también se puede ver su calificación tanto con like, como gráficas a través de sticker que van sumando de las evaluaciones por los clientes y son acumuladas con todos los técnicos, se tiene detalle de las Habilidades de Sistema y las Habilidades Técnicas.

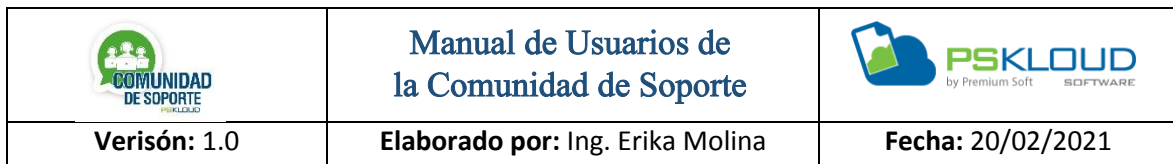

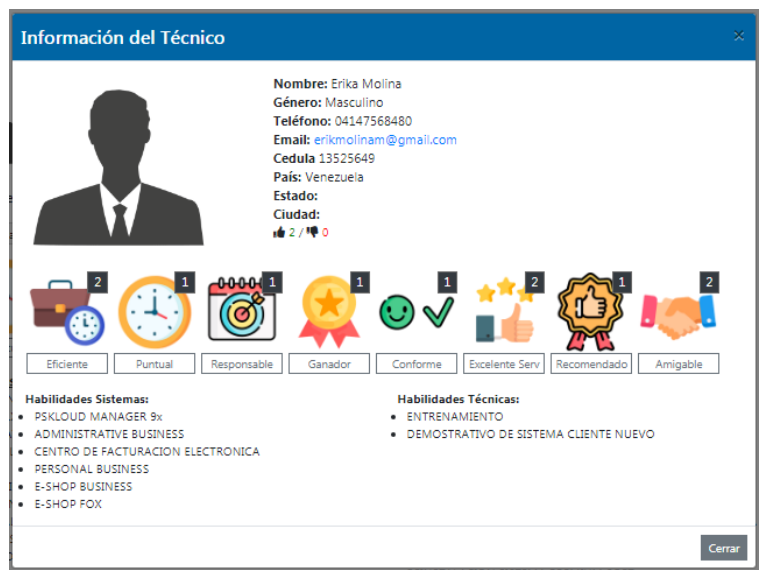

Figura N° 22. Información del Técnico.

En la ficha del Técnico se mostrará su información, se puede ver su calificación con like, y con gráficas a través de sticker que va sumando las cantidades que obtiene de las evaluaciones realizadas por los clientes, se visualiza las Habilidades de Sistema y las Habilidades Técnicas

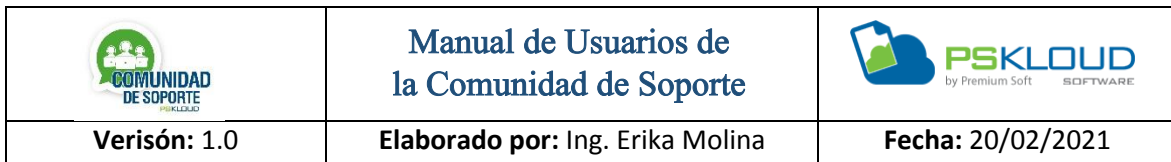

Tarifas

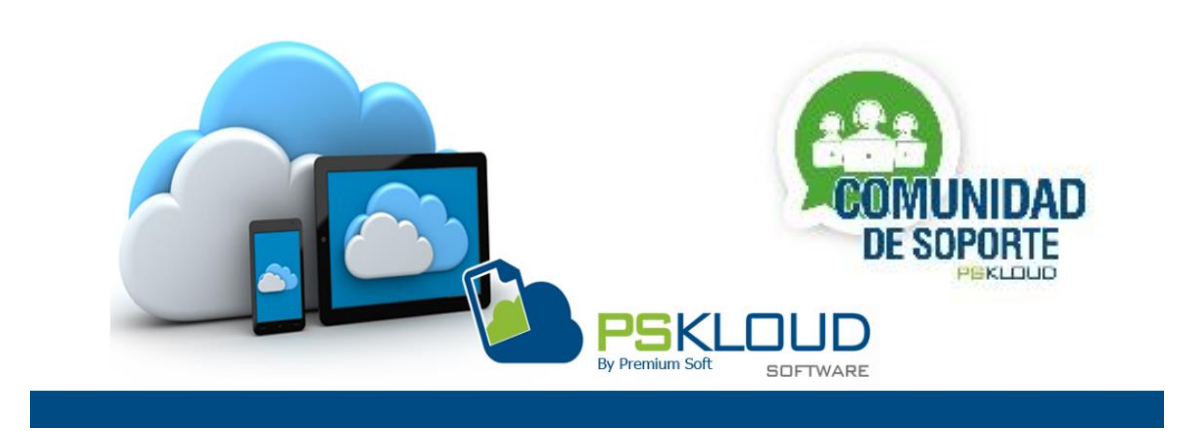

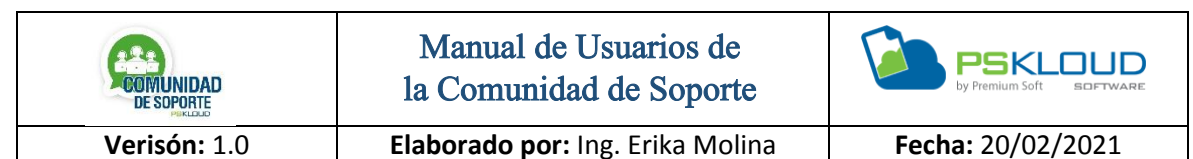

Atención: Estos precios SUGERIDOS están basados en el promedio consultado a más de 20 distribuidores por país; Se estarán actualizando con frecuencia, los distribuidores y sus técnicos deben asumirlos como un PRECIO MÍNIMO a cobrar por servicio, sin embargo sobre éste precio los distribuidores tienen total autonomía de establecer acuerdos con los clientes basados incluso en el tiempo a invertir, compleiidad, tipo de trabajo, costos involucrados, horarios especiales de atención, experiencia, record, prestigio y otras aspectos no contemplados.

Nota: Estos precios NO incluven impuestos, viáticos ni traslados en caso de soporte presencial.

| #            | País        | <b>Presencial</b> | <b>Remoto</b> |
|--------------|-------------|-------------------|---------------|
| $\mathbf{1}$ | Chile       | 45,00             | 35,00         |
| 2            | Colombia    | 25,00             | 20,00         |
| 3            | Costa Rica  | 40,00             | 30,00         |
| 4            | Ecuador     | 45,00             | 35,00         |
| 5.           | El Salvador | 40.00             | 30,00         |
| 6            | Guatemala   | 50,00             | 35,00         |
| 7            | Honduras    | 40,00             | 30,00         |
| 8            | Panama      | 75,00             | 40,00         |
| 9            | Peru        | 40,00             | 25,00         |
| 10           | Venezuela   | 25,00             | 20,00         |

Figura N° 23. Tarifas.

Las tarifas que se muestran son basadas bajo un promedio resultado de consultas realizadas a más de 20 Distribuidores por país, se identifica una columna con el País, costo Presencial y costo Remoto, son precios *SUGERIDOS* que a la medida que lo requiera se irán actualizando, será tomado como precio mínimo por servicio, ya quedara de parte del Distribuidor acordar con el cliente el costo total dependiendo del trabajo que requiera el cliente, se debe tener en cuenta y considerar que estos precios *NO Incluyen Impuestos, Viáticos ni traslados en caso de ser Soporte presencial.*

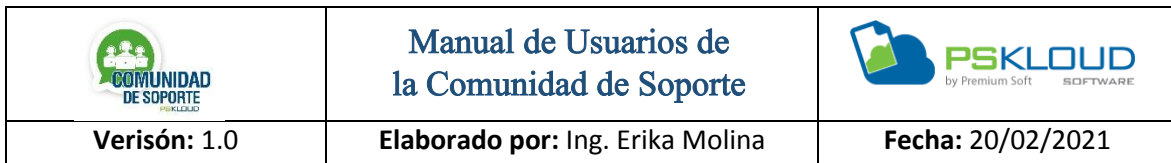

Foro

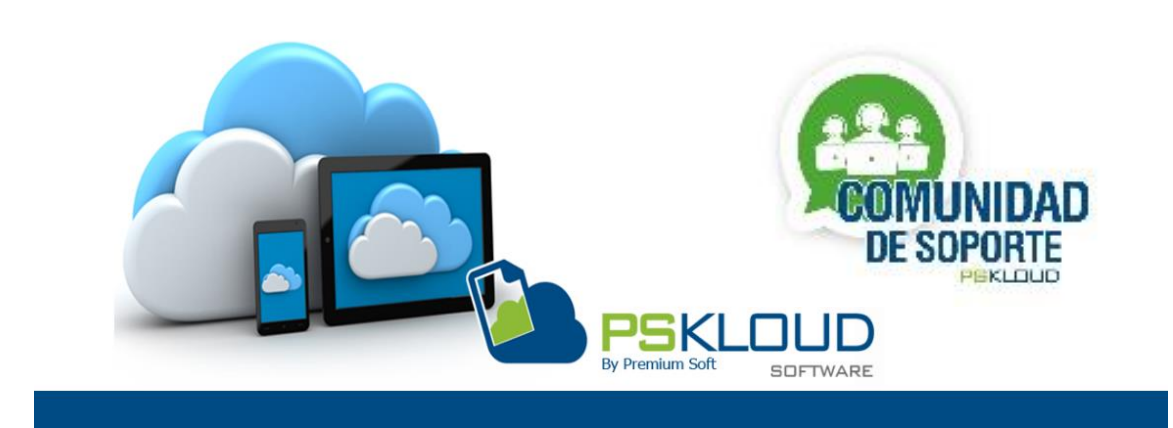

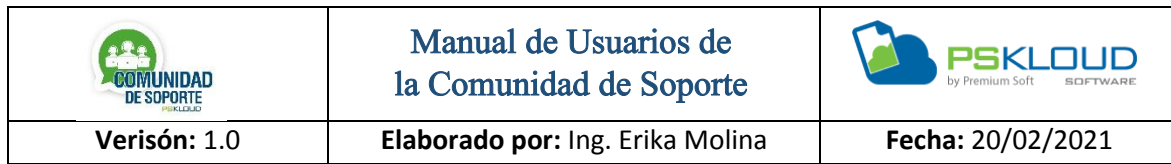

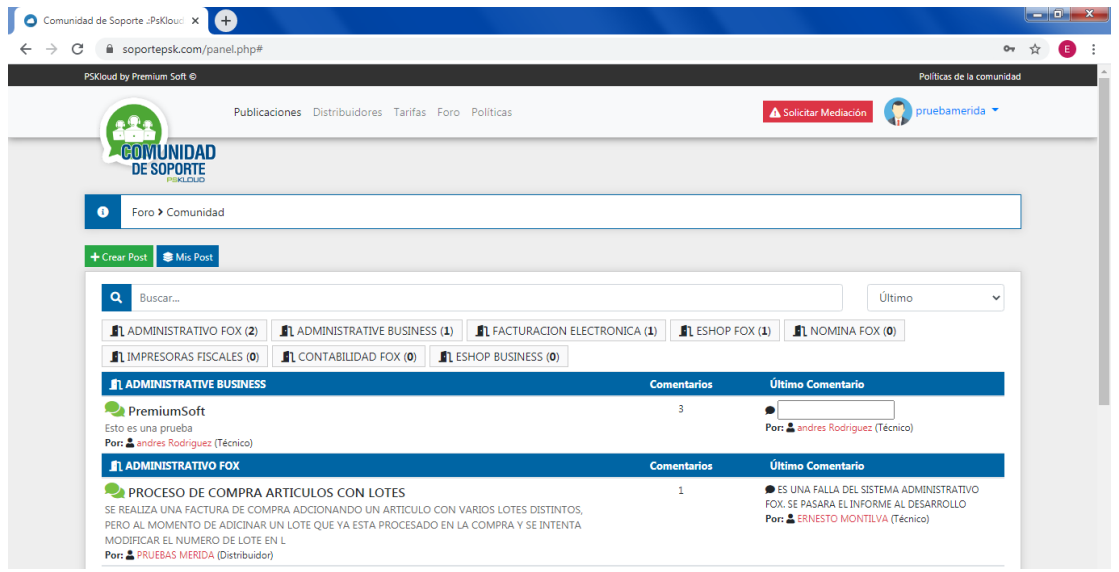

Figura N° 24. Foro.

En el Foro se puede participar por salas, las cuales estarán identificadas por los diferentes productos que tenemos, solo participarán los Distribuidores y Técnicos, allí podrán participar con comentarios, aclarar dudas, compartir información, actualizaciones entre otras, de igual forma podrán Reportar o Denunciar cualquier irregularidad que se presente.

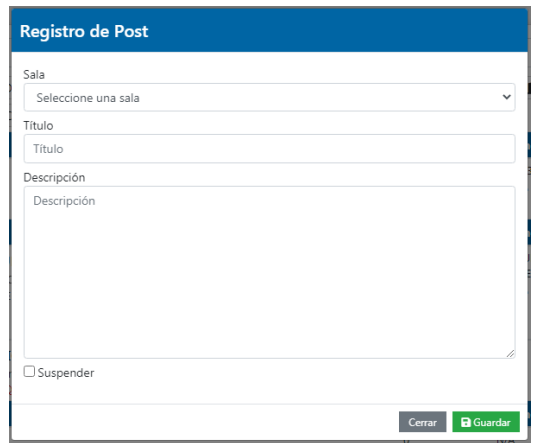

Figura N° 25. Crear Post.

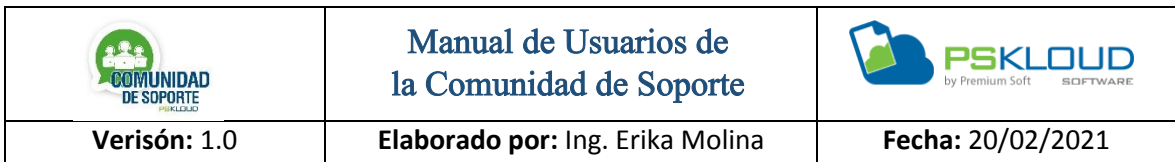

Para escribir cualquier Post, presionan el botón donde indica crear Post y allí podrán hacer su participación, indica en la sala que desea participar, el Titulo de lo que desea postear, y la descripción del mismo, presiona el botón y se publicará.

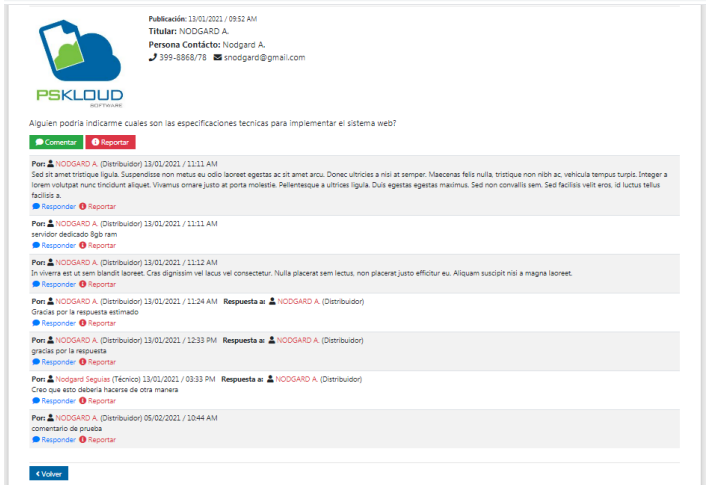

Figura N° 26. Participar en el Foro.

En caso de que quiera dar respuesta a un post que le interese, debe presionar sobre ese pos, y allí participa indicando en el botón de comentar.

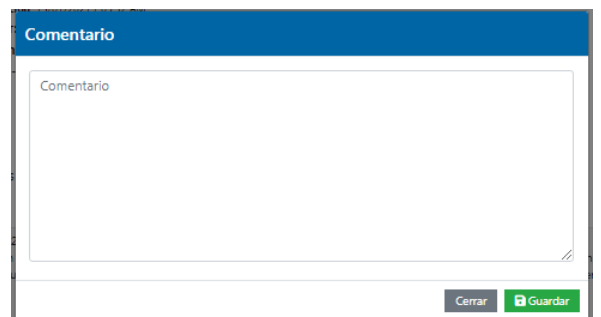

Figura N° 27. Comentario para el Foro.

El Distribuidor o Técnico pueden realizar el comentario acorde al Post que quieran participar, solo deben comentar y luego presionar el botón para compartir su opinión o punto de vista.

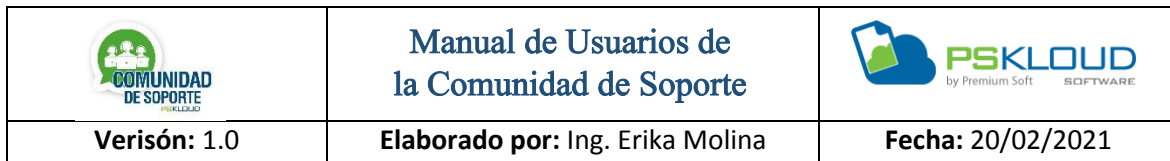

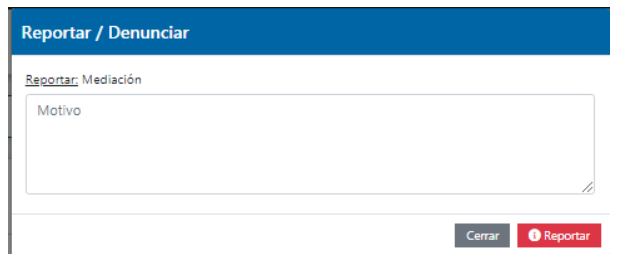

Figura N° 28. Reportar en el Foro.

El Distribuidor o Técnico pueden realizar una Denuncia de cualquier irregularidad que se presente, se mediara entre las partes que este presentando el inconveniente.

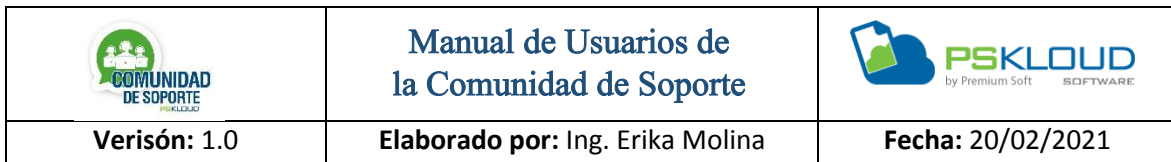

Políticas

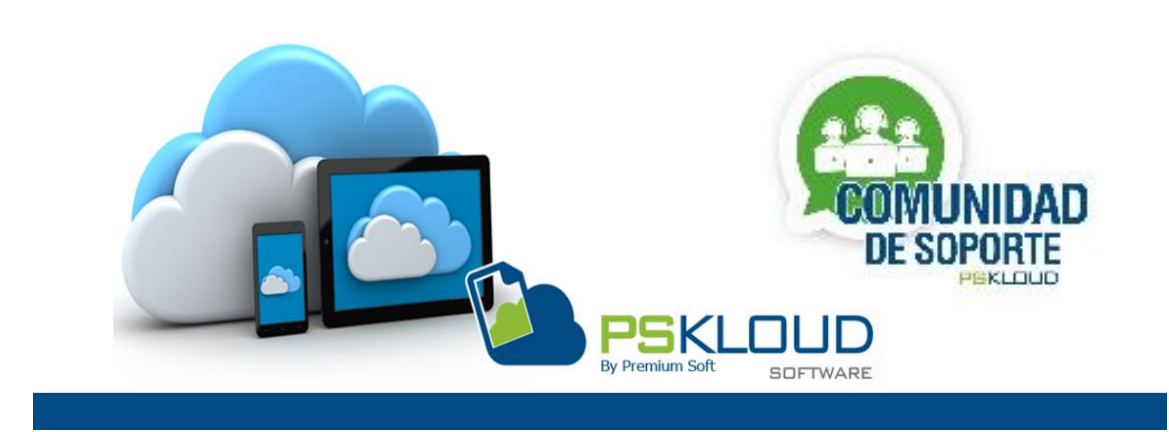

**COMUNIDAD** 

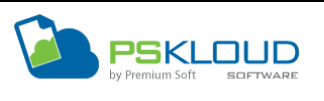

#### **Información Legal Sobre la Comunidad de Soporte Premium Soft**

En nuestra política y normas de participación, explicamos las responsabilidades que tendrán todos los participantes de la comunicas (Distribuidores, Usuarios y Empresa). En nuestras políticas y normas hablaremos sobre las implicaciones que tiene cada uno de los participantes de la comunidad. También explicaremos las medidas que tomamos para proteger la privacidad de la información suministrada por los participantes de la comunidad.

Este producto está protegido por los derechos de autor registrados bajo la marca Premium Soft©, Pskloud©. Nos reservamos el derecho de ingreso y participación dentro de la Comunidad de Soporte Premium Soft, cualquier incumplimiento de las Políticas aquí establecidas puede dar lugar a la suspensión temporal o definitiva de la cuenta de Distribuidores y Usuarios. La responsabilidad en cuanto a gestión de pago y cobranza de los servicios prestados por los distribuidores registrados no será responsabilidad de Premium Soft.

#### **Políticas de Uso General**

- $\checkmark$  El lenguaje a utilizar dentro de la Comunidad debe ser respetuoso y cordial en todo momento. Queda prohibido el uso de palabras soeces de parte de cualquier participante en la comunidad.
- Están prohibidos comentarios relacionados con política, religión o inclinaciones sexuales.
- $\checkmark$  Reporte de Requerimiento debe ser explicado de manera clara y precisa, sin obviar detalles para poder evaluar la solicitud de manera acertada.
- Todos nuestros sistemas están protegidos por Derechos de Autor. Por lo que todos los participantes de la comunidad deben velar porque sus clientes

tengan licencias originales. Lo contrario generará sanciones tanto para Canales como Cliente Finales.

- $\checkmark$  Reportar cualquier uso indebido o irregular de la comunidad por parte de cualquier miembro, cliente o distribuidor.
- $\checkmark$  Notificar cualquier mal funcionamiento en nuestra plataforma o sugerencias que puedan enriquecerla.
- $\checkmark$  Es responsabilidad de todos los colaboradores reportar los incidentes de seguridad, eventos sospechosos y el mal uso.
- $\checkmark$  Toda la información suministrada para crear su perfil de usuario (Cliente Final y Distribuidor) debe ser comprobable en todo momento.
- $\checkmark$  Queda Prohibido hacer publicidad referente a otros sistemas de la competencia a clientes o usuarios de Premium Soft / PSKloud©
- $\checkmark$  Cumplir los acuerdos económicos y técnicos a los que lleguen Clientes Finales y Distribuidores.
- $\checkmark$  Premium Soft podrá iniciar un proceso de mediación entre Cliente y Distribuidor en caso de existir alguna situación que así lo requiera. Sin embargo, cualquier procedimiento legal debe ser ejercido entre Cliente Final y Distribuidor, liberando de toda responsabilidad a Premium Soft.

## **Políticas y Normas para Usuarios (Clientes) de la Comunidad de Soporte Premium Soft.**

- $\checkmark$  Honrar el compromiso de pago contraído con el (los) Distribuidor(es) por los servicios contratados, de manera puntual, tal como se acordaron.
- $\checkmark$  Se recomienda hacer un respaldo de sus datos antes de solicitar algún soporte técnico para evitar perdida de data por cualquier razón, en caso de no saber hacerlo debe exigir al distribuidor/soportista que lo atienda que sea lo primero que haga.
- Canalizar sus reclamos o descontentos directamente con su consultor de negocios y no por medio de la comunidad o de forma pública, a menos que lo haga por la opción de mediación.
- $\checkmark$  El Cliente deberá Cumplir, en todo momento, con los Términos y Condiciones establecidos en la Política y Términos de la Comunidad de Soporte Premium Soft.
- $\checkmark$  El Cliente deberá Cumplir, en todo momento, con los requisitos de información y documentación que solicite Premium Soft o terceros designados por él para el monitoreo de la Comunidad de Soporte. Sobre todo, al momento de las mediaciones.

## **Políticas y Normas para Distribuidores de la Comunidad de Soporte Premium Soft.**

- $\checkmark$  Respetar la propiedad intelectual y las Licencias. El usuario no podrá copiar o redistribuir las licencias, datos o desarrollos adicionales que se realicen sin autorización expresa de Premium Soft.
- $\checkmark$  El acceso del distribuidor debe ser personal e intransferible no se debe permitir que segundas personas hagan uso de su perfil.
- $\checkmark$  Agotar por todas las vías de comunicación el contacto con su distribuidor original (quien le vendió el sistema) solo luego de haberlo hecho de forma infructuosa es cuando debe acudir a la comunidad de soporte.
- En ningún caso Premium Soft© le asignará un distribuidor diferente al original, sin que el mismo esté enterado de cualquier malestar que reporte el cliente que lo lleve a solicitar el cambio, siempre el distribuidor original tendrá la opción de recuperar su cliente.
- $\checkmark$  Todos los colaboradores o usuarios, deben ser responsables de proteger la información a la cual accedan y procesen, para evitar su pérdida, alteración, destrucción o uso indebido.
- $\checkmark$  El acceso asignado al distribuidor debe ser de uso personal. De hacer mal uso de dichas credenciales puede acarrear una sanción
- $\checkmark$  Respetar las tarifas establecidas o sugeridas como punto de partida para el cobro de sus servicios.
- $\checkmark$  Informar sobre la desincorporación de algún técnico de su equipo.
- $\checkmark$  Honrar todos los compromisos que contraiga con los clientes, brindando un trabajo de calidad y profesional.
- $\checkmark$  Precio significativamente diferente al valor de Promedio propuesto por Premium Soft. Está prohibido ofrecer servicio de soporte técnico a un precio significativamente superior o inferior al valor promedio.

## **Políticas y Normas para Personal Interno de Premium Soft que participe en la Comunidad de Soporte Premium Soft.**

- $\checkmark$  Los supervisores o el personal encargado de la Comunidad de Soporte tienen el deber de filtrar todo contenido que vaya en contra del interés de Premium Soft.
- $\checkmark$  El Supervisor o personal encargado de la Comunidad de Soporte, tiene la autoridad para controlar y negar el acceso a cualquiera que viole las políticas o interfiera con los derechos de otros usuarios. También tiene la responsabilidad de notificar a las personas que se vean afectadas por las acciones tomadas.

#### **Modificaciones del Programa**

 $\checkmark$  Premium Soft se reserva el derecho de modificar los Términos y Condiciones de la Comunidad, conforme a lo dispuesto en las Políticas de Participación en la Comunidad.